## **[Aktualizacja zmiennych](https://pomoc.comarch.pl/altum/20240/documentation/aktualizacja-zmiennych-schematow-ksiegowych/) [schematów księgowych](https://pomoc.comarch.pl/altum/20240/documentation/aktualizacja-zmiennych-schematow-ksiegowych/)**

Podczas korzystania z systemu mogą pojawić się sytuacje, kiedy należy zweryfikować poprawność danych i wykonać prace naprawcze lub aktualizujące dotychczasowej struktury.

Uwaga

Przed wykorzystaniem funkcji konieczne jest potwierdzenie wykonania kopii bezpieczeństwa. Potwierdzenie wykonania kopii bezpieczeństwa nie jest równoznaczne z wykonaniem fizycznej kopii. Użytkownik powinien wykonać kopię samodzielnie, przed uruchomieniem funkcji naprawczych.

W celu wykonania aktualizacji zmiennych schematów należy z poziomu menu *Dodatki* wybrać przycisk [**Aktualizacja zmiennych schematów księgowych**] z grupy przycisków *Funkcje specjalne*.

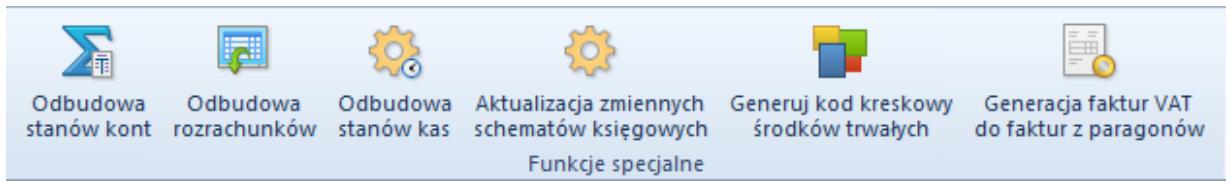

Funkcje specjalne

Pojawi się okno *Aktualizacja zmiennych schematów księgowych* składające się z elementów:

- **Okres obrachunkowy**  umożliwia wybranie z listy rozwijanej okresu obrachunkowego, dla którego funkcja ma zostać wykonana
- **Wykonano kopię bezpieczeństwa** parametr domyślnie odznaczony. Zaznaczenie parametru nie jest równoznaczne z wykonaniem kopii bazy. Odznaczenie parametru dezaktywuje przycisk [**Aktualizuj**] i uniemożliwia wykonanie funkcji.

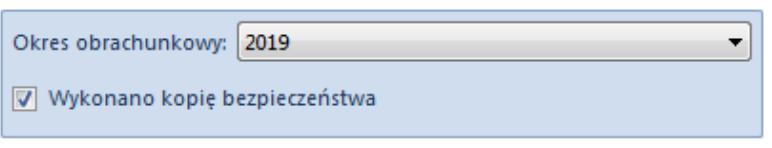

## Aktualizacja zmiennych schematów księgowych

Z uwagi na zmiany w strukturze bazy danych została umożliwiona zbiorcza aktualizacja zmiennych na [schematach księgowych.](https://pomoc.comarch.pl/altum/documentation/modul-ksiegowosc/ksiegowanie-dokumentow/18984/)

Podczas aktualizacji istniejące zmienne w schematach zdefiniowanych we wskazanym [okresie obrachunkowym](https://pomoc.comarch.pl/altum/documentation/modul-ksiegowosc/konfiguracja-modul-ksiegowosc/definiowanie-okresu-obrachunkowego/) zostaną odpowiednio zmodyfikowane.